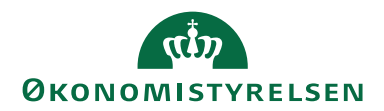

## Vejledning til søgning i lønarkivet **8. februar 2021**

LTS Drift/vimtr

I lønarkivet er der mulighed for at udsøge lønsedler og/eller registerprint på en eller flere medarbejdere for en periode på op til 12 måneder – Periode vælges i boksen Periode (den røde markering). Lønseddel og Registerprint klikkes til og fra i boksen Dokument (den blå markering).

Kørselsart kan være både 1. og 2. lønkørsel (default) eller enten 1. eller 2. lønkørsel – vælges i boksen Kørselsart (den grønne markering).

Hvis der er adgang til mere end en løngruppe er der også mulighed for både at søge på en, flere eller alle løngrupper og det er også muligt at søge på et eller flere delregnskaber – vælges i boksen Institution (den gule markering).

I boksen Lønnr: (den lilla markering) kan der søges på hele eller dele af CPRnummer, Løbenummer og Navn – jo mere præcist jo færre resultater.

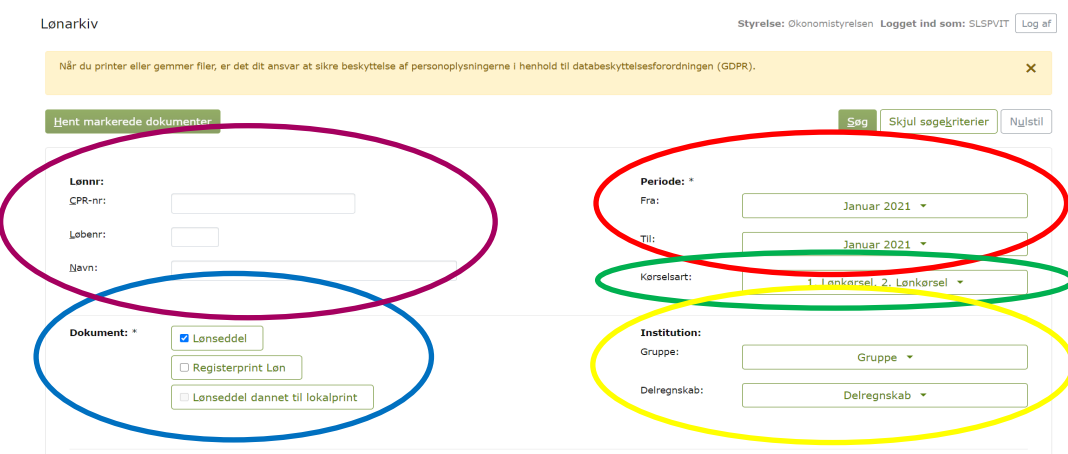

Hvis institutionen har behov for at udskrive lønsedler til lokalprint skal felt 615 under Faste felter – Øvrige i SLS opsættes med et et-tal og man har herefter mulighed for at vælge Lønseddel dannet til lokalprint (den blå markering) og herfra udskrive lønsedler.

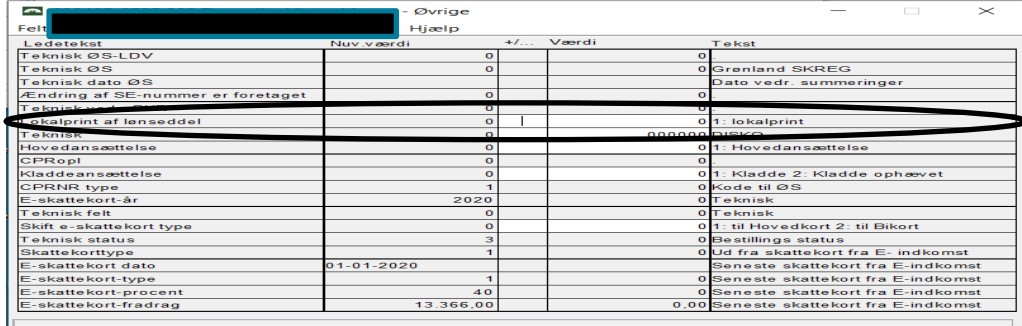

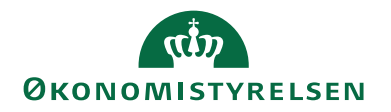

Når man har udfyldt de ønskede udsøgningsparametre trykkes på Søg (den røde markering) og man får resultatet (se nedenfor).

Man kan se antallet af fundne forekomster (den blå markering) og enten markere alle (den grønne markering) eller udvælge dem man ønsker at hente (den røde markering) og så trykke på Hent markerede dokumenter (den lilla markering), som danner én PDF-fil med alle de hentede dokumenter.

Endelig kan man ændre antallet af Forekomster pr. side op til 50 (den gule markering).

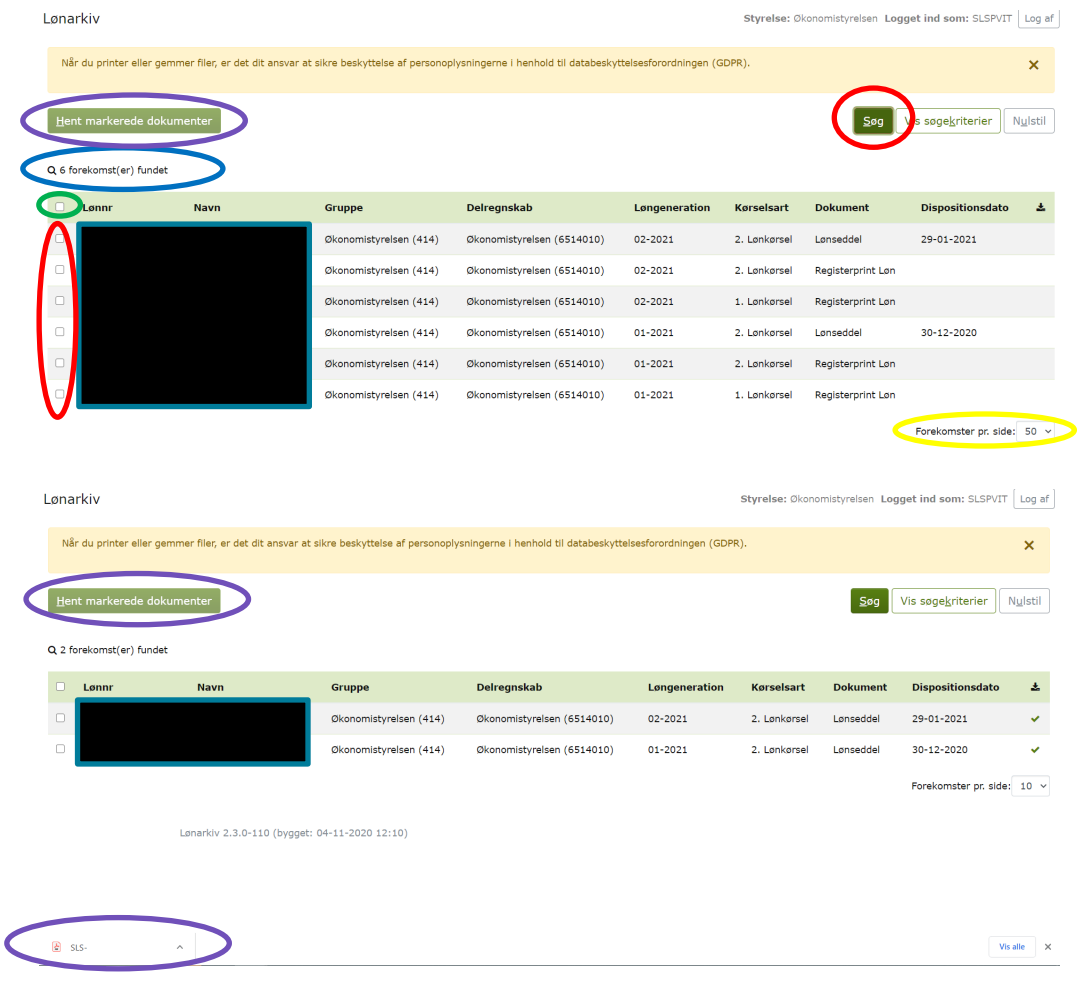